#### Aulas passadas:

[4° ano - Code.org - coursee-2019\\_stage\\_1.pdf](https://drive.google.com/file/d/1MIWYPnecOjnEU3fuA56iJvJw8IV1C4fo/view?usp=sharing) [4° ano - Code.org - coursee-2019\\_stage\\_2.pdf](https://drive.google.com/file/d/171sSMTWYZwt2X33PQt6U3KetNc102QM1/view?usp=sharing) [4° ano - Code.org - coursee-2019\\_stage\\_3.pdf](https://drive.google.com/file/d/1fIS8J5S34jn_otDv7DWrCkELcAMYF3mb/view?usp=sharing) [4° ano - Code.org - coursee-2019\\_stage\\_4.pdf](https://drive.google.com/file/d/19iwpzoDzVRw0Cbt_bZKnKxk6b08BMVrp/view?usp=sharing) [4° ano - Code.org - coursee-2019\\_stage\\_6.pdf](https://drive.google.com/file/d/1VTgNusQnMGR7WNYEFO_obgMsZM9ieXDG/view?usp=sharing) [4° ano - Code.org - coursee-2019\\_stage\\_7.pdf](https://drive.google.com/file/d/1VoF0Skc33avC0dX5x7HjNIdwGVADn61Q/view?usp=sharing)

ATENÇÃO:

- 1) Utilize os Cartões de Login para Robótica 4<sup>°</sup> ano.pdf para ingressar na plataforma CODE.org e para salvar seu progresso.
- 2) Certifique-se que o nome aparece conforme a figura abaixo.

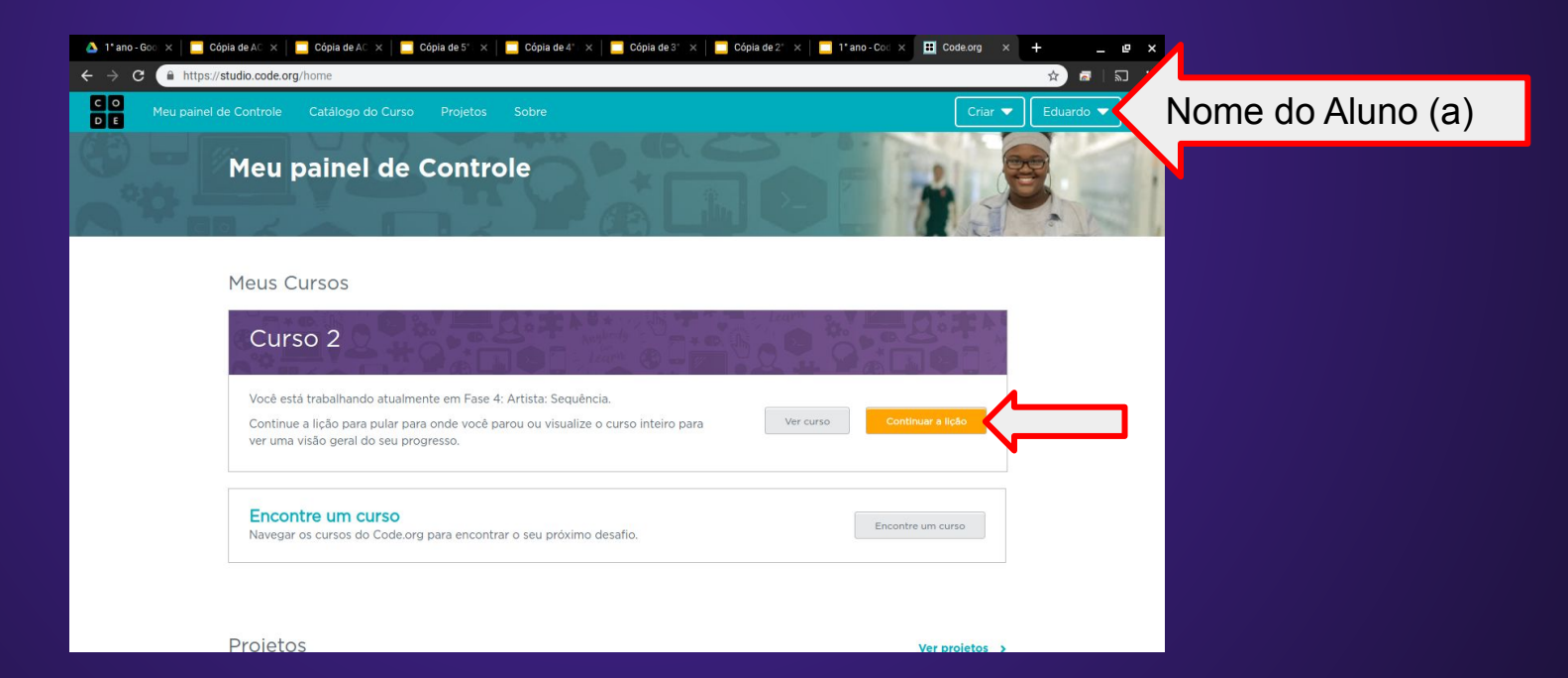

Lição 9: Sobre mim com o Sprite Lab

Ao criar um pôster interativo com o SpriteLab, os alunos aplicarão seu entendimento sobre o compartilhamento de informações pessoais e privadas na web.

Objetivo: Completar da fase 1 até a fase 6.

[https://studio.code.org/s/coursee-2019/stage/9/puzzle/1?section\\_id=2830756](https://studio.code.org/s/coursee-2019/stage/9/puzzle/1?section_id=2830756)

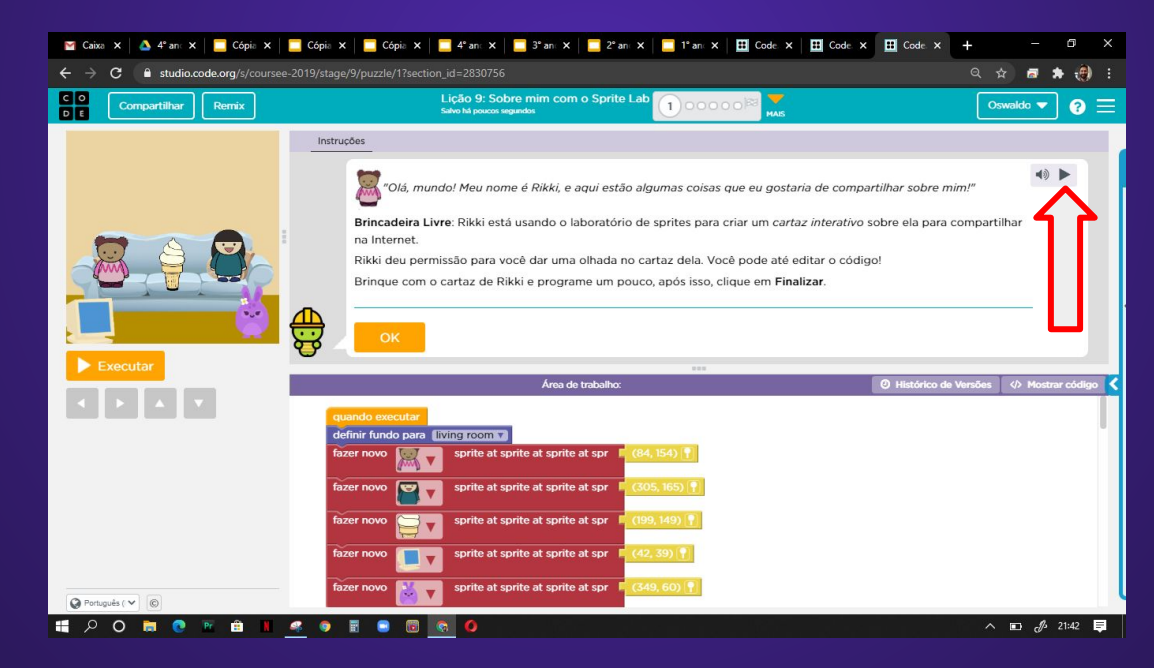

Não há resposta para a fase 1, mas entenda como a programação afeta os objetos.

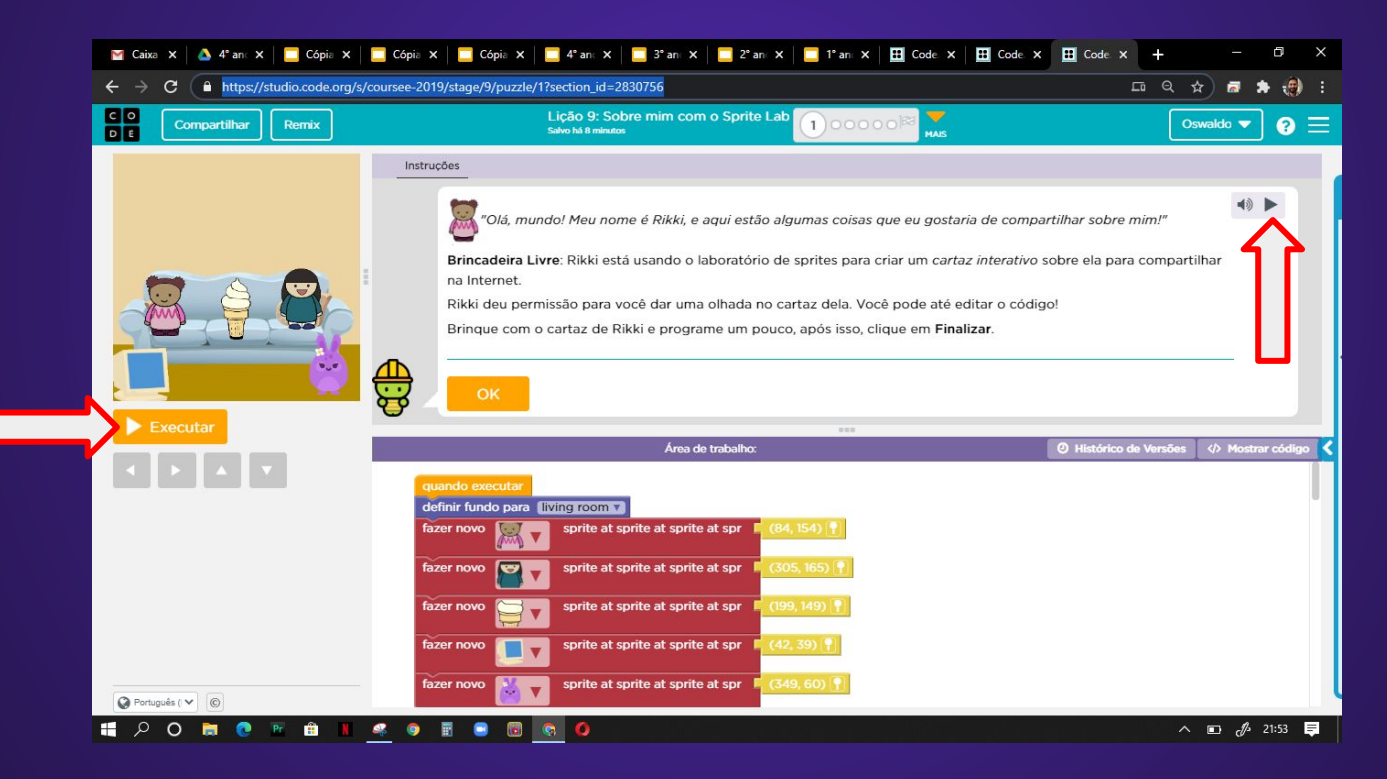

#### Evolução dos alunos (as) em 05/08/2020

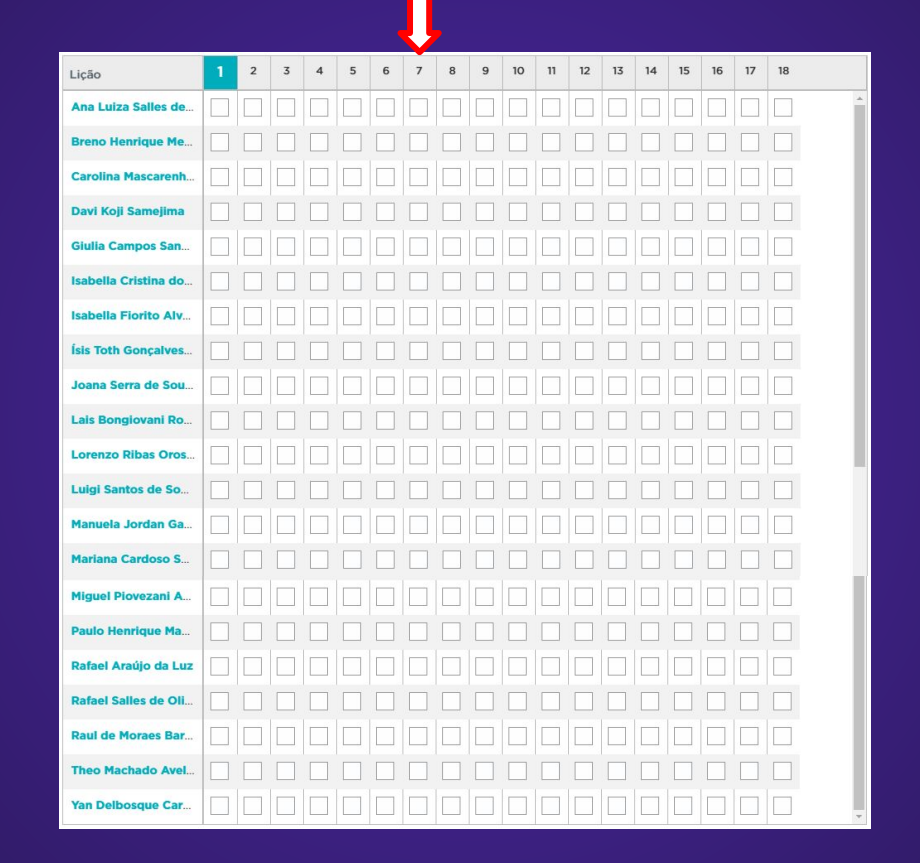